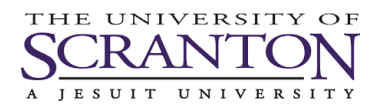

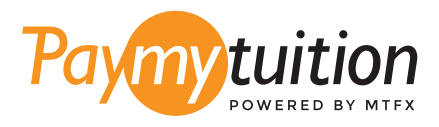

# PayMyTuition ਦੇ ਨਾਲ ਟਰਿੂਸ਼ਨ ਦਾ ਭੁਗਤਾਨ ਕਰਨਾ ਸੁਰੱਖੀਅਤ, ਤੇਜ਼ ਅਤੇਸਰਲ ਹੈ। ਆਪਣਾ ਭੁਗਤਾਨ ਕਰਨ ਲਈ ਹੇਠਾਂਦਿੱਤੇਗਏ ਸਰਲ ਕਦਮਾਂਦੀ ਪਾਲਣਾ ਕਰੋ: ਆਪਣਾ ਭੁਗਤਾਨ ਕਿਵੇਂਕਰਨਾ ਹੈ

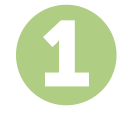

# **PAYMYTUITION** ਪੋਰਟਲ ਤੱਕ ਪਹੁੰਚੋ

ਆਪਣੇ my.scranton ਪੋਰਟਲ ਤੇ ਲੌਗ ਇਨ ਕਰੋ, Student ਟੈਬ ਤੇ ਕਲਿਕ ਕਰੋ ਅਤੇ ਫਿਰ Tuition Payments ਬਕਸੇ ਵਿੱਚ Access Nelnet Business Solutions ਤੇ ਕਲਿਕ ਕਰੋ. ਭੁਗਤਾਨ ਪ੍ਰਕਿਰਿਆ ਦੁਆਰਾ ਅੱਗੇ ਵਧੋ. ਸਹਿਜ ਅਦਾਇਗੀ ਦੇ ਤਜਰਬੇ ਦੀ ਆਗਿਆ ਦੇਣ ਲਈ **PayMyTuition** ਹੱਲ ਤੁਹਾਡੀ ਇਕ-ਵਾਰੀ ਭੁਗਤਾਨ ਪ੍ਰਕਿਰਿਆ ਵਿਚ ਏਕੀਕ੍ਰਿਤ ਹੈ. Make a Payment ਤੇ ਕਲਿਕ ਕਰੋ ਅਤੇ ਫਿਰ **PayMyTuition** ਪੋਰਟਲ ਤੇ ਮੁੜ ਨਿਰਦੇਸ਼ਤ ਕਰਨ ਲਈ International Payment ਦੀ ਚੋਣ ਕਰੋ.

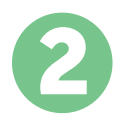

## ਭੁਗਤਾਨ ਦਾ ਤਰੀਕਾ ਚੁਣੋ

ਦੀੱਤੇ ਹੋਏ ਭੁਗਤਾਨ ਤਰੀਕਆਿਂ ਨੂੰ ਵੇਖੋ ਅਤੇ ਭੁਗਤਾਨ ਦੇ ਆਪਣੇ ਪਸੰਦੀਦਾ ਤਰੀਕੇ ਨੂੰ ਚੁਣੋ। ਭੁਗਤਾਨ ਤਰੀਕਿਆਂ ਵਿੱਚ ਬੈਂਕ ਟ੍ਰਾਂਸਫਰ, ਡੈਬਿਟ/ਕ੍ਰੈਡਿਟ ਕਾਰਡ ਮੂਲ ਮੁਦਰਾ ਵਿੱਚ, eWallet ਭੁਗਤਾਨ ਅਤੇਹੋਰ ਸਥਾਨਕ ਤਰੀਕੇਸ਼ਾਮਿਲ ਹਨ।

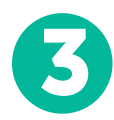

### ਆਪਣੀ ਜਾਣਕਾਰੀ ਦਰਜ ਕਰੋ

ਵਦਿਆਿਰਥੀ ਨੰਬਰ ਦੇ ਨਾਲ ਆਪਣੀ ਕੁਝ ਬੁਨਆਿਦੀ ਜਾਣਕਾਰੀ ਦਰਜ ਕਰੋ। University of Scranton ਟੀਮ ਦੁਆਰਾ ਤੁਹਾਡੇਭੁਗਤਾਨ ਨੂੰਅਸਾਨੀ ਨਾਲ ਪਹਿਚਾਣੇਜਾਣ ਲਈ ਅਸੀਂ ਇਹ ਜਾਣਕਾਰੀ ਤੁਹਾਡੇਭੁਗਤਾਨ ਵੀਚ ਸ਼ਾਮੀਲ ਕਰਾਂਗੇ।

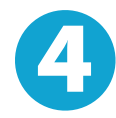

#### ਆਪਣਾ ਭੁਗਤਾਨ ਕਰੋ

ਆਪਣੇਚੁਣੇਗਏ ਭੁਗਤਾਨ ਤਰੀਕੇਦੁਆਰਾ ਆਪਣੀ ਰਕਮ ਨੂੰ**PayMyTuition** 'ਤੇਭੇਜਣ ਲਈ ਦਿੱਤੇਗਏ ਨਿਰਦੇਸ਼ਾਂ ਦੀ ਪਾਲਣਾ ਕਰੋ।

5

# ਟ੍ਰੈਕ ਅਤੇਪੁਸ਼ਟੀ ਕਰੋ

**PayMyTuition Dashboard** ਵਿੱਚ ਲਾੱਗਇਨ ਕਰਕੇ ਤੁਸੀਂ ਕਿਸੇ ਵੀ ਸਮੇਂ ਆਪਣੇ ਭੁਗਤਾਨ ਨੂੰ ਟ੍ਰੈਕ ਕਰ ਸਕਦੇ ਹੋ। ਜਦੋਂ ਤੁਹਾਡਾ ਭੁਗਤਾਨ ਪਹੁੰਚ ਜਾਵੇਗਾ, ਤਾਂ ਤੁਹਾਨੂੰ SMS ਸੁਨੇਹਾ, ਈਮੇਲ ਦੁਆਰਾ ਸਥਿਤੀ ਅੱਪਡੇਟ ਅਤੇ ਪੁਸ਼ਟੀਕਰਣ ਪ੍ਰਾਪਤ ਹੋਵੇਗਾ।

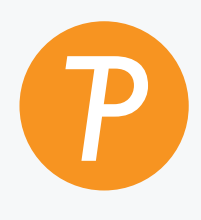

#### **Paymytuition**

ਅਮਰੀਕਾ ਅਤੇਕੈਨੇਡਾ ਟੋਲ ਫ੍ਰੀ: 1.855.663.6839 ਅਮਰੀਕਾ ਲੋਕਲ: + 201.209.1939 ਈਮੇਲ: support@paymytuition.com ਵੇੱਬ: www.paymytuition.com ਅਮਰੀਕਾ ਲੋਕਲ: + 201.209.1939

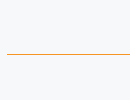

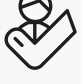

ਵਿਸ਼ੇਸ਼ਦਰ ਸੁਰੱਖਿਅਤ ਮਦਦ